# Analogový terminál

# Alcatel **OmniPCX** *Office*

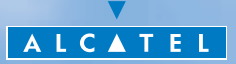

## *pøíruèku ? Jak pou½ívat tuto u½ivatelskou*

#### **• Klávesnice**

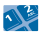

Èíselná klávesnice.

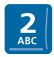

Specifické tlačítko èíselné klávesnice.

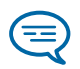

**a nebo**

Další mo½nosti pro sekvenci akce.

**• Další pou½ívané symboly**

Dùle½ité informace.

Všechny příslušné nebo osobní kódy jsou uvedeny v tabulce kódů, kterou naleznete na dodatkovém listì.

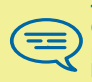

Q23 Máte-li dekadický telefon, zadejte prosím přímo určený kód<br>bez ohledu na označení "R". Tento průvodce popisuje užití telefonů s hlasovou frekvenci

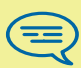

Volbu potvrďte číslem "9" (i když vám hlasový průvodce navrhuje "#"). Přístroje shodné s dekadickým číslováním:

# *Obsah*

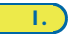

Požádání o automatické vytočení telefonního čísla interního účastníka, jehož linka je obsazena. Zrušení zamluvení hovoru. **Zaparkování extern ího hovoru. . . . . . . . . . . . . [str. 4](#page-3-0)** Uskutečnění externího hovoru. Uskutečnění interního hovoru.

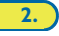

**3.**

**4.**

Volba dalšího účastníka během hovoru. Uvolnění druhého účastníka. Vyzvednutí druhého hovoru. Přepojení hovoru. Střídavé volání (přepínání mezi dvěma hovory). Tříčlenná konference. **V prùbìhu hovoru . . . . . . . . . . . . . . . . . . . . . . . [str. 6](#page-5-0)**

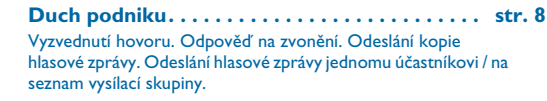

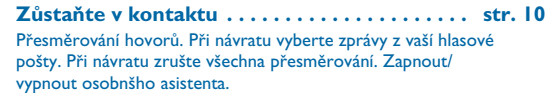

#### **Telefon podle va šich p øedstav . . . . . . . . . . . . . [str. 12](#page-11-0)**

Přístup k hlasové poště. Upravte si vaši uvítací zprávu. Osobní asistent: jediné číslo pro zavolání vašeho telefonu. Úprava vašeho osobn ího k ódu. Pomoc oper átorovi p øi p øijímání hovorù.

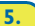

<span id="page-3-0"></span>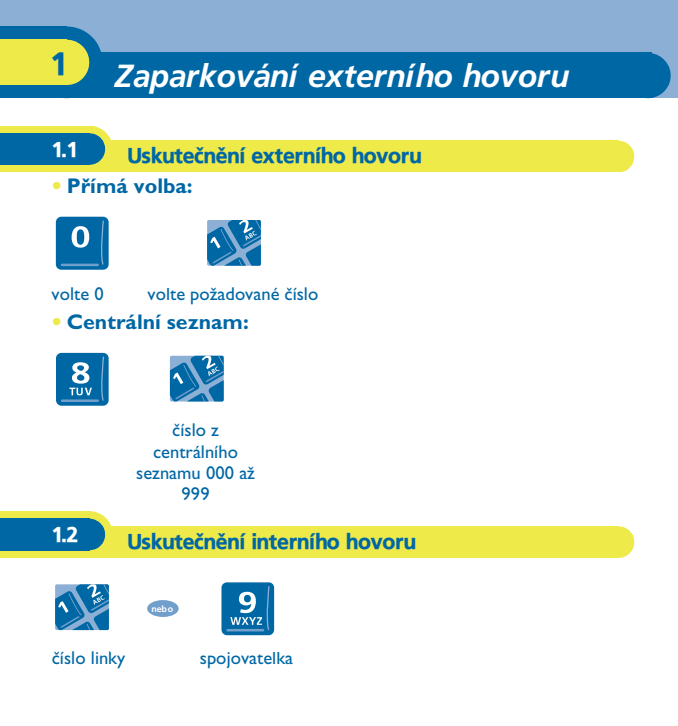

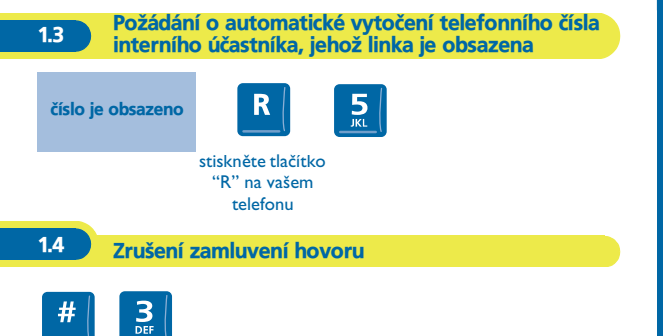

<span id="page-5-0"></span>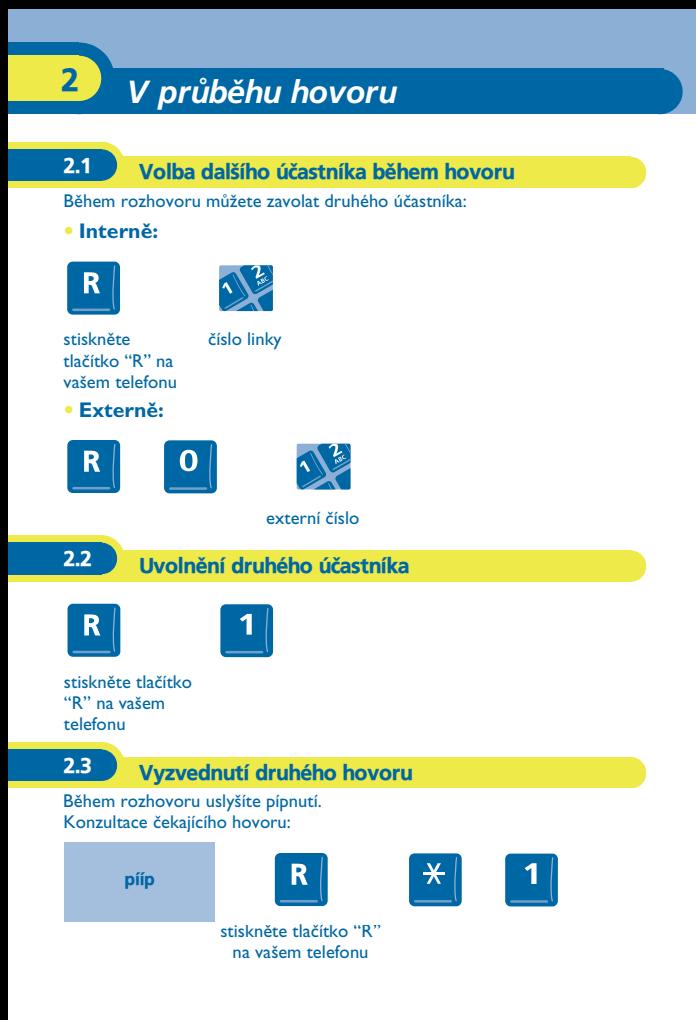

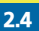

# 2.4 Přepojení hovoru

#### **• Bìhem rozhovoru:**

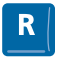

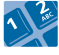

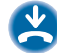

stiskněte tlačítko "R" na vašem telefonu

číslo telefonu volané osoby

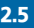

# 2.5 Střídavé volání (přepínání mezi dvěma hovory)

Probíhá hovor, druhý hovor odložen:

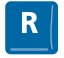

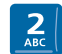

stiskněte tlaèítko "R" na vašem telefonu

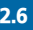

2.6 Tříčlenná konference

Během rozhovoru, jiný hovor je odložen:

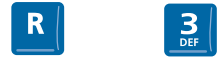

stiskněte tlačítko "R" na vašem telefonu

# *Duch podniku* 3

<span id="page-7-0"></span>3.1 Vyzvednutí hovoru

#### **• Z jiného telefonu, který zvoní:**

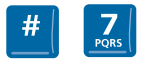

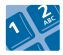

číslo telefonu. který zvoní

 $6<sub>MD</sub>$ 

**• Z vašeho telefonu:**

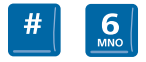

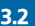

### 3.2 Odpověď na zvonění

Pro přijetí externích hovorů, není-li přítomna spojovatelka:

vyzvánění telefonu

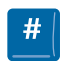

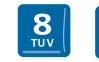

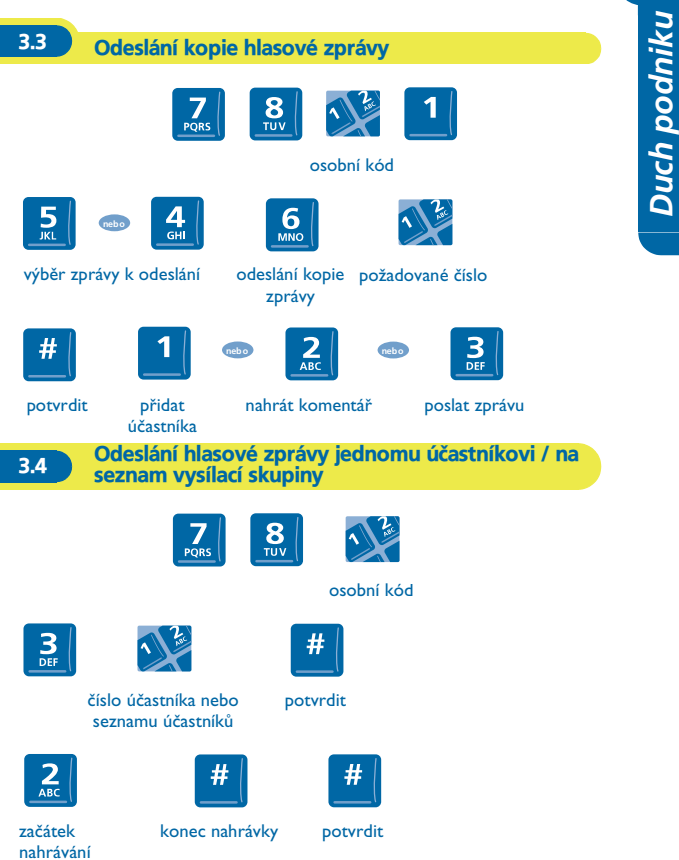

*Duch podniku*

<span id="page-9-0"></span>Alcatel OmniPCX Office vaše hovory automaticky přesměruje do hlasové schránky.

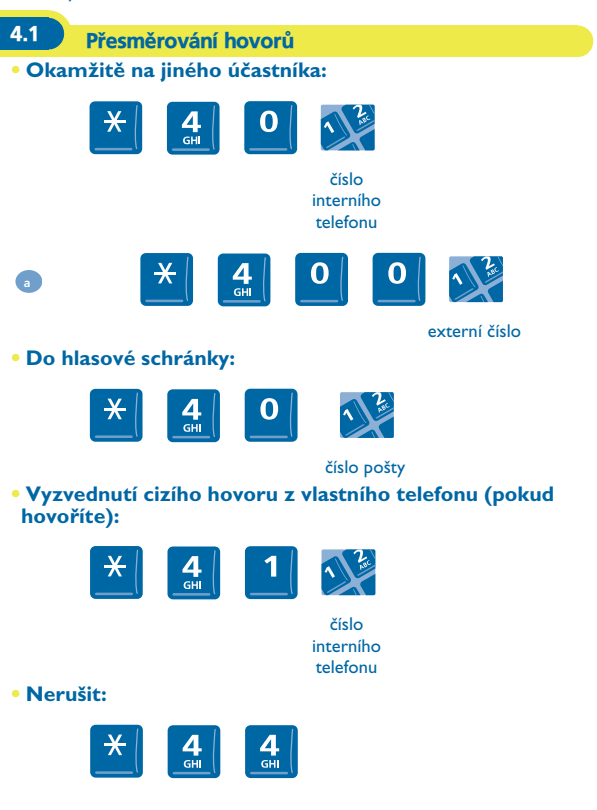

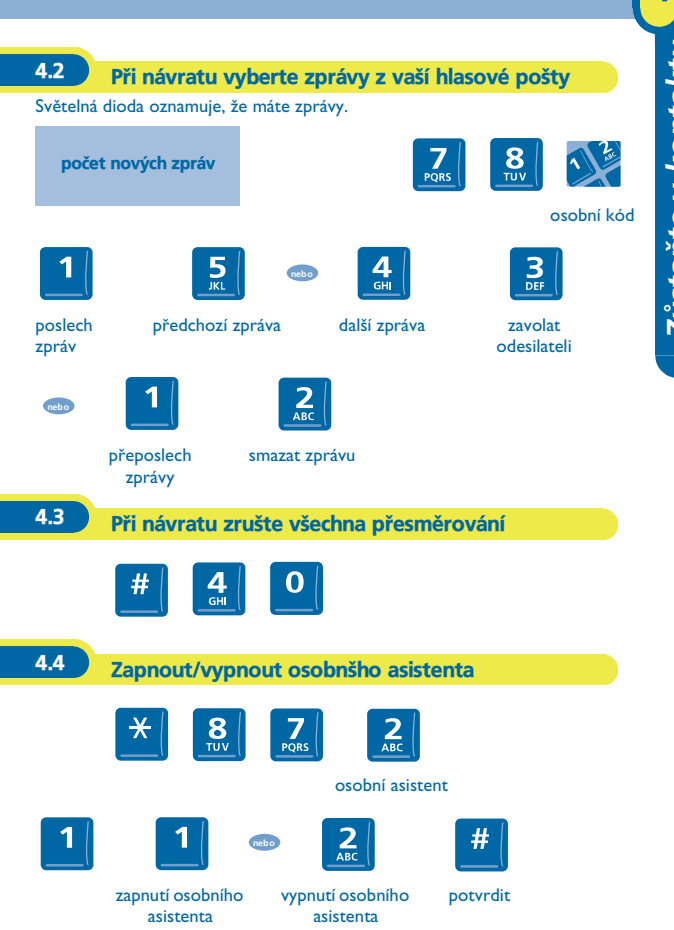

# **Telefon podle vašich představ**

<span id="page-11-0"></span>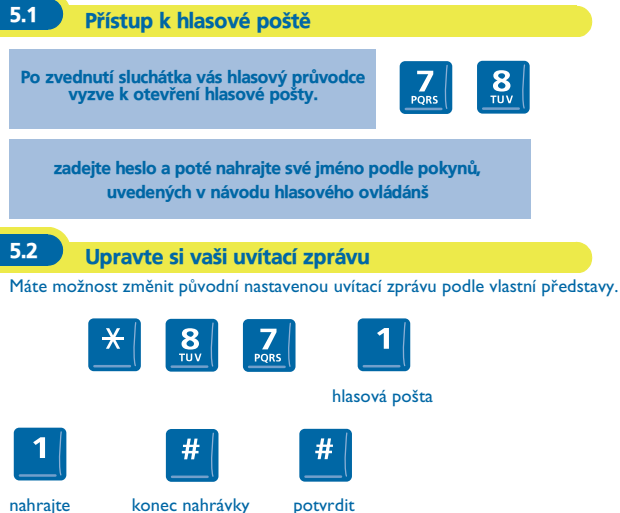

nahrajte uvítací hlasovou zprávu

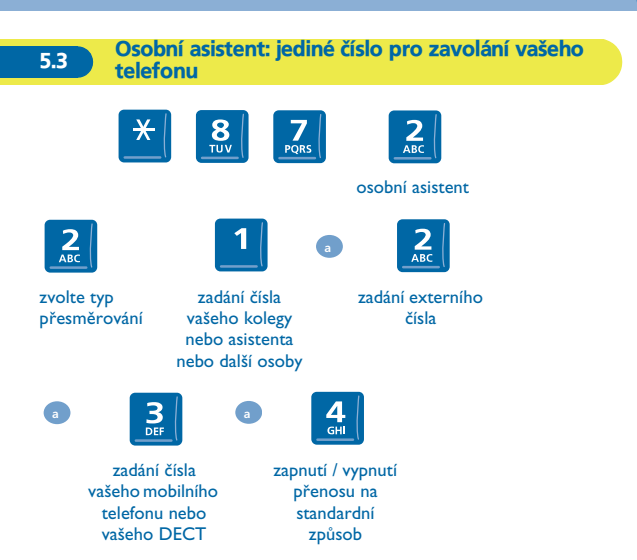

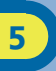

## 5.4 Úprava vašeho osobního kódu

Osobní kód se používá pro přístup k hlasové poště a pro uzamčení vašeho telefonu..

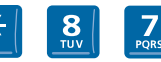

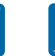

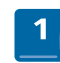

r.<br>Gu

mo½nosti osobní kód

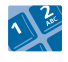

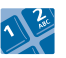

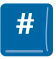

staré heslo (6 číslice).

nové heslo (6 číslice)

potvrdit

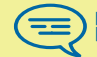

Pokud jste neupravovali vaši hlasovou poštu jinak, osobní kód je 151515.

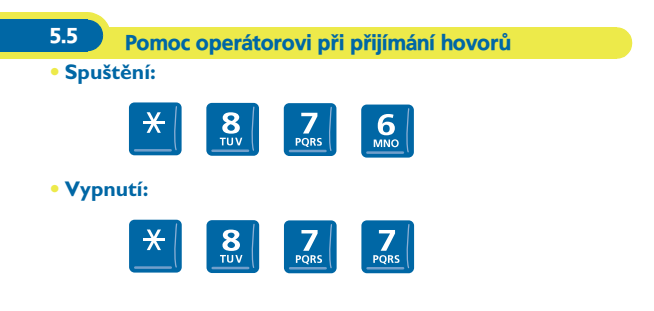

Copyright © Alcatel Business Systems 2012. Všechna práva vyhrazena. V zájmu uživatelů si firma Alcatel Business Systems vyhražuje právo na změnu technických parametrů svých výrobků bez předchozího upozornění. Alcatel Business Systems - 32, avenue Kléber, F-92707 Colombes Cedex R.C. Paris 602 033 185

**3EH 21008 BZAA Ed.02**